#### WebSphere Portal Technical Conference Europe 2008

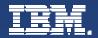

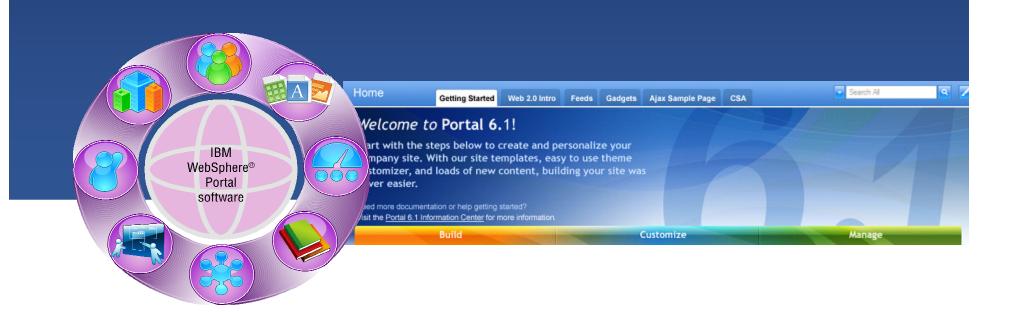

Session ID: S01 Leveraging WebSphere Portal and the Self-Service Accelerator to access SAP ERP system data at Sigma-Aldrich

Eric Boson, Manager I/S Collaborative & Human Resources Solutions Marty Lechleider, Program Director, Self-Service Accelerator, IBM Software Group

#### Agenda

- Sigma-Aldrich Solution
- Self-Service Accelerator
- Summary

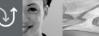

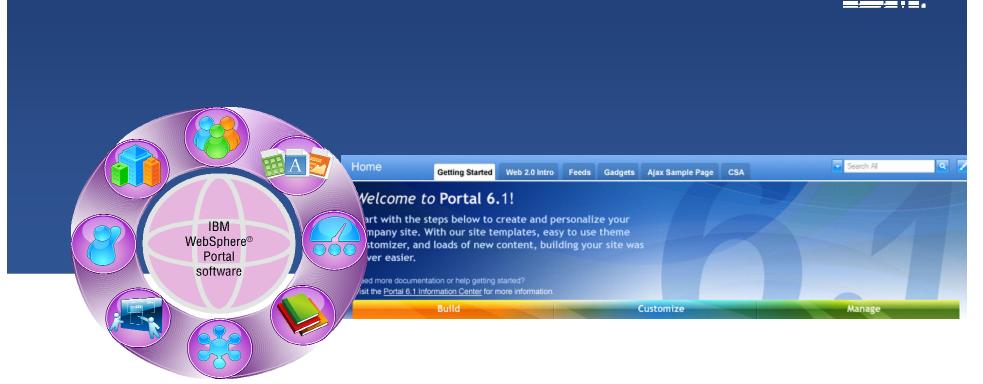

#### Sigma-Aldrich Solution

Eric Boson, Manager I/S Collaborative & Human Resources Solutions

#### **Who is Sigma-Aldrich**

- A leading Life Science and High Technology company
- Headquarters in St Louis, MO
- Operates in 36 countries (> 90 locations)
- 8,000 employees
- Sales were over \$2 Billion for 2007

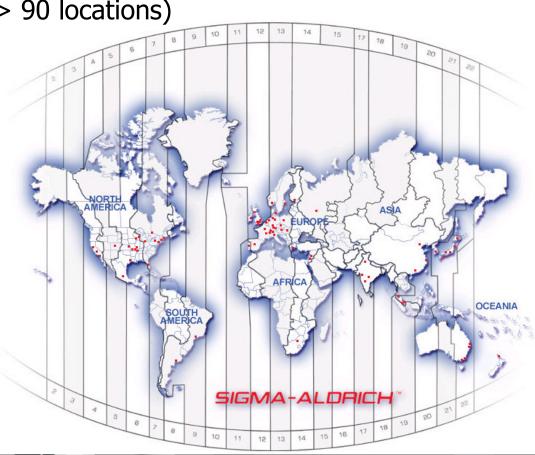

www.sigmaaldrich.com

# **Global Human Resources Challenges**

- Increase Quality
  - Improve accuracy of HR data
  - Maintain compliance with regulatory guidelines
- Decrease Costs
  - Hardware/Software
  - Third Party
- Create Synergies
  - Standardize HR processes
  - Use Common Systems
  - Improve Acquisitions Integration

#### **US Benefits Team Expectations**

- Simple to use, no user training
- Secure
- Ready within 3 months
- Usable by the US based employee population at 20 sites
- Reduce HR administrative tasks
- Reduce quantity of paper used
- Decrease overall enrollment process time

# Streamline the Benefits Enrollment Process

# **Global I/S Requirements**

- Global web-based system
- Accessible anywhere anytime
- Create the foundations to re-develop our current intranet
- Capable to integrate with SAP
- Capable to interface with Lotus Notes databases directly
- Prepare the ground for additional Employee Self Service (ESS)
   & Manager Self Service (MSS) features:
  - Personal Data Visualization & Maintenance
  - Life Events
  - Career Changes & Compensation Management

# **Choice of a Solution**

- We evaluated 2 vendors
- We also evaluated Open Source tools (J2EE) for in-house development
- We decided to choose IBM because of its complete package (Websphere Portal + Self-Service Accelerator)
- We decided to also use IBM consulting team to help us implement this application in such a short time frame

#### **US Benefits Enrollment Project**

- The project started during the last week of July 2007
- The project team included IBM & SIAL resources in the USA (2 locations) and France
- The project had a joint management team (SIAL-IBM)
- The communication between project team members was critical
- The Open Benefits Enrollment was scheduled between October 29<sup>th</sup> and November 9<sup>th</sup> 2007

# **Project – Partnership**

- SIAL partnered with IBM to co-manage the project and produce the Websphere portlets.
- IBM created the portlets for Websphere, using Portlet Factory and the Self-Service Accelerator.
- By using Self-Service Accelerator as a foundation we were able to dramatically reduce the development cycle.
- We performed approximately 1,000 User Acceptance Tests on the software over a 2 week period. We then ran 2 pilot tests prior to moving the application into production.
- After each pilot test we met with the pilot users and, based on their feedback, made corrections to improve the usability of the application.

WebSphere Portal Technical Conference Europe 2008

#### **Project – Integration with SAP HR**

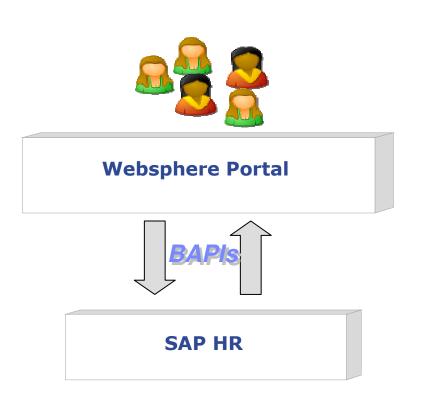

- We used a method based on BAPIs to integrate with SAP
- In some cases we had to modify the standard BAPIs to minimize the volume of data transferred between the 2 systems
- SIAL was responsible for the SAP HR configuration & the BAPIs

# **Project – Identity Management**

- We reconciled our Active Directory accounts against our SAP accounts.
- We had to create an Active Directory account for every US employee who did not have one yet.
- We used the IBM Credential Vault to provide Single Sign On (SSO) between Websphere, Active Directory and SAP.
- This portion of our Single Sign On effort only addressed our benefit enrollment process.
- We are continuing to develop our Identity Management system for use throughout the entire organization.

#### **Project – Credential Vault**

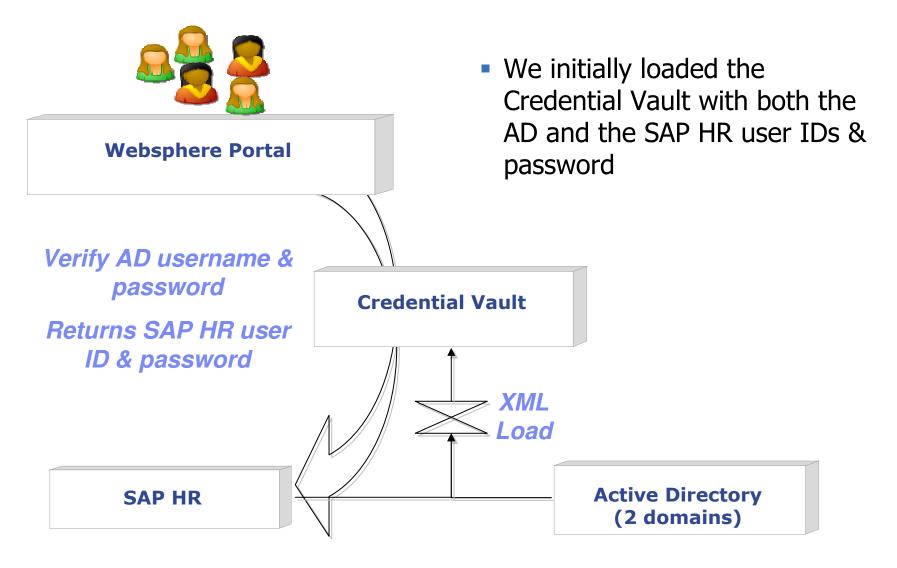

### **Project – Solution Components**

| Component              | Vendor | Product/Solution - Brand |
|------------------------|--------|--------------------------|
| Portal For ESS/MSS     | IBM    | WebSphere Portal         |
| ESS/MSS Solution       | IBM    | Self-Service Accelerator |
| HR Business Engine     | SAP    | SAP HR (ECC 5.0)         |
| Content Management     | IBM    | WCM (Document Manager)   |
| E-Mail & Collaboration | IBM    | Lotus Notes              |

### **Project – Infrastructure**

- We installed & configured 3 Websphere Portal servers (Development, QA and Production) to mirror our SAP environment.
- Websphere Portal Server 6.0.1.1.
- Websphere Application Server Version 6.0.2.17
- Servers are AIX. Dev/QA have 2 processors, 8 gig of RAM. Production has 4 processors, 16 gig RAM.
- Dev, QA & Prod have approx. 400 gig disk space.
- We provided private & secure kiosks for users who normally use shared PCs (or do not use PCs at all for their daily work).

# **Benefits Enrollment Wizard**

- The Wizard format allowed the users to be directed through the benefits enrollment process.
- We designed very simple screens so that anyone could use them.
- No user training was done prior to the release of the enrollment system.
  - We provided online documentation about the system.
  - We provided online documentation library about the benefit programs and links to the benefit provider web sites.
- A confirmation page was provided at the end of the wizard for the users to check their benefit selections.
- Once confirmed, the portlet updated the SAP HR system with the user's selections.
- The information was then easily collected and electronically sent to our benefits providers.

WebSphere Portal Technical Conference Europe 2008

#### **Benefits Enrollment Wizard – continued**

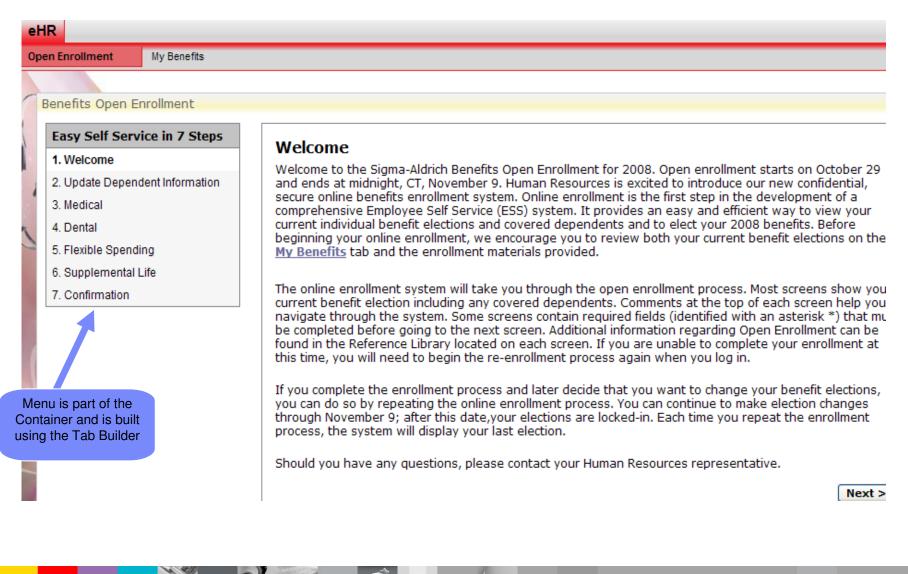

#### **Benefits Enrollment Wizard – continued**

| en Enrolment<br>Benefits Ove   | My Benefits                                                                |                            |                                                                                          |                                                                                                    |
|--------------------------------|----------------------------------------------------------------------------|----------------------------|------------------------------------------------------------------------------------------|----------------------------------------------------------------------------------------------------|
| Benefits Ove                   |                                                                            |                            |                                                                                          |                                                                                                    |
|                                | erview                                                                     |                            |                                                                                          | Benefits Details                                                                                                    |
| benefits. For<br>Additional in | s Overview is a<br>r more detail, cl<br>nformation rega<br>ence Library at | lick on each<br>rding your | Print This<br>of your current<br>h benefit.<br>benefits is available<br>n of the screen. | Plan Administrators Contact Information         Plan Ad ninistrators Contact Information         Print This         Category       Privider Name       Contact Information       Web Site       Mail Claims To       Additional Information |
| Health Plar                    | ns                                                                         |                            |                                                                                          | Medical                                                                                                    |
| Benefits Pl                    | Plan                                                                       | Enrollment                 | Employee Contribution                                                                    | Dental                                                                                                    |
|                                | Great West PPO<br>High Plan                                                | Employee<br>+ 1            | USD                                                                                      | Prescription Drugs     Flexible Spending Accounts                                                                                                    |
|                                | Express Scripts<br>Prescription Plan                                       | Employee<br>+ 1            | USD                                                                                      | ► EAP ► 401(k)                                                                                                    |
|                                |                                                                            | Employee<br>+ 1            | USD                                                                                      |                                                                                                    |
| Flexible Sp                    | pending Accour                                                             | nts                        |                                                                                          |                                                                                                    |
| Benefits Pla                   | an                                                                         | Enrollment                 | Employee Contribution                                                                    |                                                                                                    |
| FSA Me<br>Medical              | edical FSA                                                                 |                            | USD                                                                                      | Multiple portlets were<br>merged into a given page                                                                                                    |

WebSphere Portal Technical Conference Europe 2008

 $\mathbb{N}$ 

550

Model Container loads separate model for each step

#### **Benefits Enrollment Wizard – continued**

| Easy Self Service in 7 Steps                                                        | Dental B                      | enefits                         |                                                                                                    |                |                   |           |
|-------------------------------------------------------------------------------------|-------------------------------|---------------------------------|----------------------------------------------------------------------------------------------------|----------------|-------------------|-----------|
| 1. Welcome     ✓       2. Update Dependent Information     ✓       3. Medical     ✓ | Please revie<br>enrolled in t | w your current elections as the | tions. If you do not want to ma<br>y appear on the screen. Use th<br>e completed your changes, click | e drop-down me | nu to change your | Option or |
| 4. Dental                                                                           |                               |                                 |                                                                                                    |                |                   |           |
| 5. Flexible Spending<br>6. Supplemental Life                                        |                               | Plan Name *                     | <ul> <li>Delta Dental</li> </ul>                                                                     |                |                   |           |
| 7. Confirmation                                                                     | Plan Optio                    | ns                              |                                                                                                    |                |                   |           |
|                                                                                     |                               | Plan Option *                   | Tier 2 💌                                                                                             |                |                   |           |
|                                                                                     | Coverage                      | -N-Cost                         |                                                                                                    |                |                   |           |
|                                                                                     |                               | Coverage *                      | Employee + 1 💌                                                                                       |                |                   |           |
| Each step is a separate                                                             | Pre-Tax Per                   | Pay Period Contribution         | USD USD                                                                                              |                |                   |           |
| "Contained Model"                                                                   | Post-Tax Per                  | Pay Period Contribution         | USD                                                                                                  |                |                   |           |
|                                                                                     | DEPENDEN                      | ITS                             |                                                                                                    |                |                   |           |
|                                                                                     | Selected                      | Name                            | Relationship                                                                                         | Gender         | Date of Birth     |           |
|                                                                                     |                               | ChildOf Woods                   | Stepchild living with you                                                                            | F              | 07/21/1994        |           |
|                                                                                     | < Previo                      |                                 | Upon Submit - process i<br>and fire Portlet Factory E<br>interact with Container                     |                |                   | Next >    |

WebSphere Portal Technical Conference Europe 2008

#### **Project Steps – Go live period**

- We set up a project room for the 2 weeks enrollment period with at least one member from each team staffing the room.
- We did not expect any major problem but we wanted to be prepared for anything as the enrollment period was short.
- Documentation/Training was provided to the Global Service Desk staff.
- All calls from users went to the Global Service Desk.
- Any call not able to be resolved by the Global Service Desk then went to the project room.

### **Results – Enrollment Pattern**

- The application was used every day (including during the week end)
- We had to cope with a large number of enrollment on the first day
- Most of the connections were performed early morning

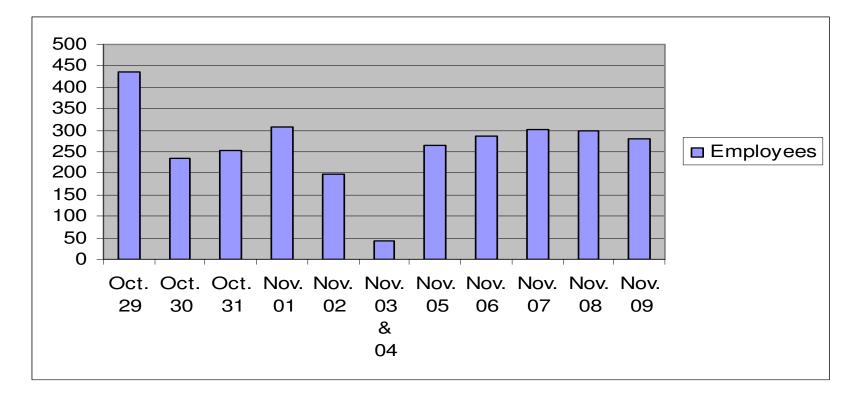

#### **Results – Employees Feedback**

- The application used very little bandwidth
- Most employees connected from our US locations during their working hours
- Some employees also connected from home using our secured VPN

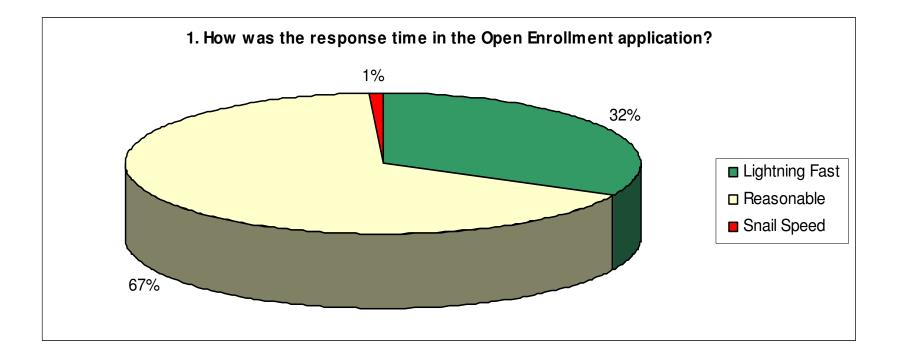

#### **Results – Employees Feedback – continued**

- We provided a unique system to register for all Benefits plans
- We displayed current Benefits selection to help making the choice
- We used fewer paper-based documents

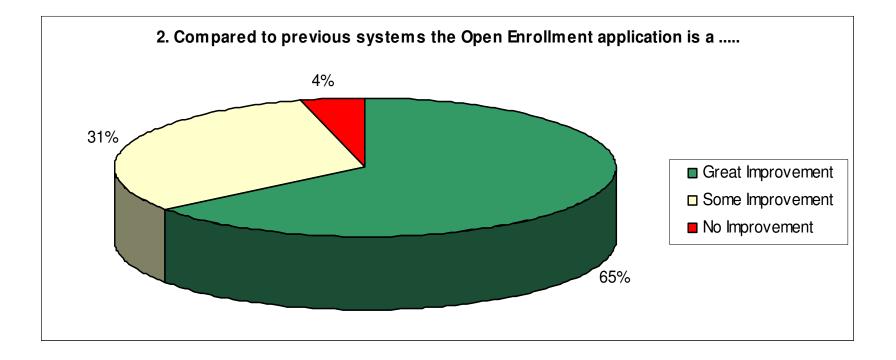

#### **Results – Employees Feedback – continued**

- We focused lots of our energy in the User Interface design
- We provided on-line documentation for each Benefit plan
- The navigation was straight forward

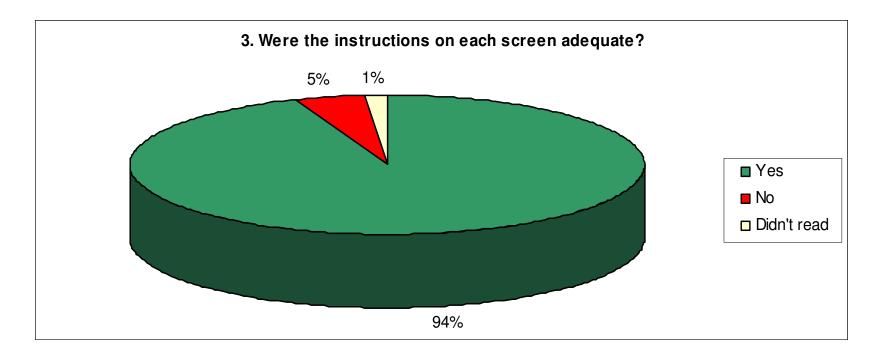

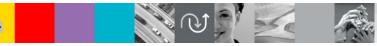

# **Company Vision**

- Increase ability to measure employees' contribution
  - Implement SAP HR in compliance with EU data privacy regulation in Europe in 2008 (on schedule)
  - ▶ Implement SAP HR in Asia-Pacific in future years
- Use the Benefits Enrollment module every year in the USA with minimal I/S & HR resources to support it
- Provide additional I/S tools to help operations to run the business

# **Project Conclusions**

- SIAL would not have been able to do it in such a short time frame without IBM
- SIAL HR & I/S Teams collaborated extensively
- On Time / On Budget
- Data quality was improved in SAP HR by having employees maintaining it themselves

# The project was a clear success

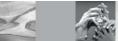

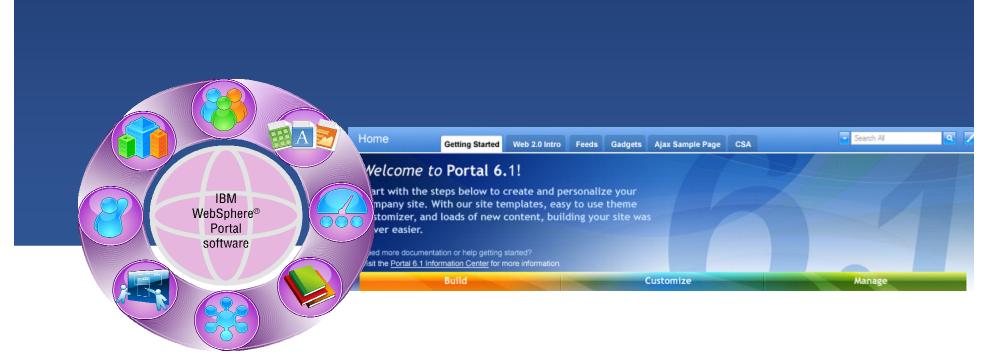

#### Self-Service Accelerator

Marty Lechleider, Program Director, Self-Service Accelerator, IBM Software Group

#### **Building on a Solid Framework** WebSphere Portal and the Self-Service Accelerator

#### **Challenges to Address:**

- Rapid Application Development
- Coordinate Credentials between SAP and WebSphere Portal
- Access and Integration with SAP
- Ability to create an Intuitive Guided User Experience

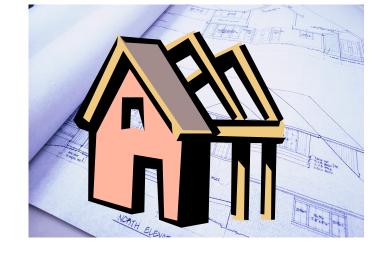

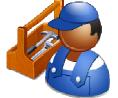

28

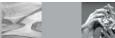

#### **Rapid Application Development**

The Self-Service Accelerator extends WebSphere Portlet Factory ...

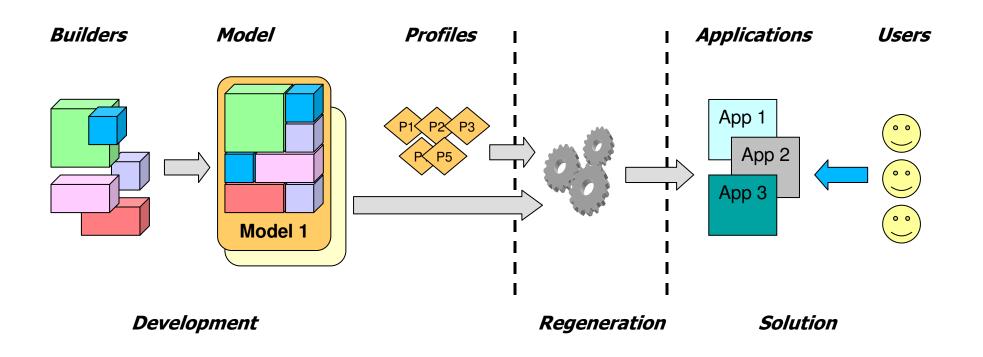

... to enable rapid development of self-service portal applications that need to integrate with SAP.

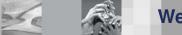

#### **Authentication & Credential Management**

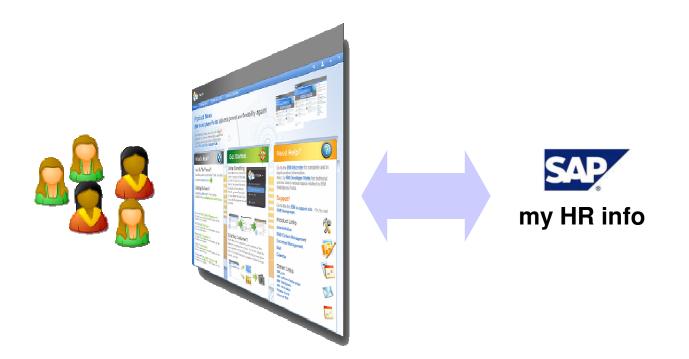

# **Flexible Authentication & Credential Management**

Self-Service Accelerator provides options for SSO and credential management

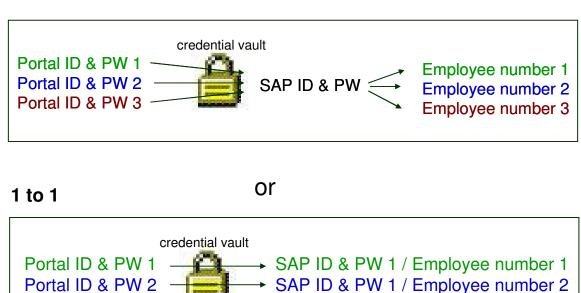

SAP ID & PW 1 / Employee number 3

#### N to 1

Portal ID & PW 3

#### **Base Credential Builder**

Managing Credentials and Employee Details

- Provide access to users SAP credentials stored in Portal's Credential Vault to builders in a Portlet Factory model.
- Provide access to other relevant information from SAP to builders in a Portlet Factory model at runtime:
  - personnel number
  - personnel area
  - organizational unit
  - country code

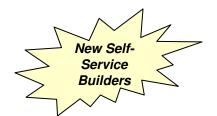

| 💶 *AddressModel 🗙      |                                     |
|------------------------|-------------------------------------|
| * <no name=""> 💥</no>  |                                     |
| LWM Base Cre           | dential                             |
| Makes SAP employee dat | a available to the web application. |
| Properties             |                                     |
|                        |                                     |
| Name *                 | j baseBuilder                       |
| - Connection           |                                     |
| Properties File        | default_sap_server.properties       |
| Test                   | Test Connection                     |
| - Testing              |                                     |
| Test builder           | N 0                                 |
| Execution User Name    | 1 harshita                          |
| Execution Password     | j yahooo                            |
|                        |                                     |
|                        |                                     |

#### **Credential Builder**

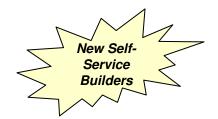

Managing Credentials and Employee Details

- Present the end user with a credential challenge.
- Accept the users input to the credential challenge and verify against SAP
- Persist valid credentials & make available for future access requests to SAP
- Store in Credential Vault

| Demo                              |           |
|-----------------------------------|-----------|
| Enter Credentials                 | _         |
| Enter SAP User-name and Password. |           |
| User Name                         | harshita  |
| Password                          | skickolok |
| Submit                            |           |

example credential challenge portlet generated by the builder

## **SAP Integration**

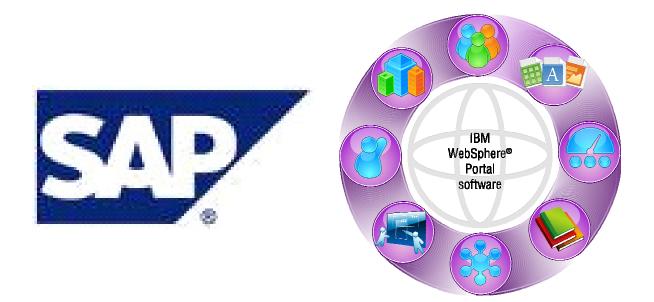

#### **Standard Portlet Factory Builders**

SAP View & Form - Rapidly create portlets that leverage any remoteenabled SAP function or BAPI

| SAP Tiew & Form                                                            |                                                                                                    |  |
|----------------------------------------------------------------------------|----------------------------------------------------------------------------------------------------|--|
| SAP View & Form<br>Provides support for calls<br>the function Import value | )<br>g an Sai'r renote endaid function or bliff and diglaeng the results on a page. Optionaly creates an input page (search func) fur<br>a and a Settal page for functions that have tabular data for the results. |  |
| > Properties                                                               |                                                                                                    |  |
|                                                                            |                                                                                                    |  |
| Note *                                                                     | الف                                                                                                    |  |
| * Connection                                                               |                                                                                                    |  |
| Properties File:                                                           | 👌 default juip jarvas properties 📃                                                                                                    |  |
| Test:                                                                      | Test Currection                                                                                                    |  |
| Runtime Gredentials:                                                       | 👌 Dae sane credentais propertes for all users 👱                                                                                                    |  |
| * Function Selection                                                       |                                                                                                    |  |
| this is the SAP remote-enable<br>Function Inputs settings.                 | ed function you want to call. The "toports" for the function will be taken from the Imports variable but can be overridden by the                                                                                  |  |
| Search Pattern:                                                            | IMP.*                                                                                                    |  |
| Search                                                                     | Search-for Punctions                                                                                                    |  |
| SAP Punction: *                                                            |                                                                                                    |  |
| Description                                                                |                                                                                                    |  |
| • View page options                                                        |                                                                                                    |  |
| Function Result: *                                                         | ت ال                                                                                                    |  |
| Yes Page HDL: *                                                            | j Fatardageshag, ven Mel                                                                                                    |  |
| HTHL Template File:                                                        | Detaryhtei jengkitei/takenar itei                                                                                                    |  |
| View Page Type:                                                            | j F. Orada fields from function schema ⊂ Like fields from imported HTML                                                                                                    |  |
| Paged Data Displays                                                        | ٥٢                                                                                                    |  |
| * Input page options                                                       |                                                                                                    |  |
| Create Srput Page:                                                         | <u>a</u> ] <sup>-</sup>                                                                                                    |  |
| · Row Details Support                                                      |                                                                                                    |  |
| Create Link To Details:                                                    | <u>a</u> ] <sup>(7</sup>                                                                                                    |  |
| • Function Inputs                                                          |                                                                                                    |  |
| Label Translation and                                                      | Sample HTHL                                                                                                    |  |
| Advanced                                                                   |                                                                                                    |  |
|                                                                            |                                                                                                    |  |
|                                                                            | OK Cancel 1990                                                                                                    |  |

#### SAP BW Data Access – Access SAP BW via XMLA

| SAP BW Data Acc                    | ess                                                                                                    | ×  |
|------------------------------------|----------------------------------------------------------------------------------------------------|----|
| SAP BW Data<br>Provides methods fo | Access<br>resecuting an MDX expression against a SAP Business Warehouse.                                                                                                    | 12 |
|                                    |                                                                                                    |    |
| Name: *                            | ٥                                                                                                    |    |
| Request info                       |                                                                                                    |    |
| Minimal data needed for            | r the SAP BW request                                                                                                    |    |
| SAP BW URL: *                      | http://host:port/sap/bw/xml/soap/xmla                                                                                                    |    |
| Command: *                         | Command>     Command>     Command> |    |
| Advanced                           |                                                                                                    |    |
|                                    |                                                                                                    | ×  |
| <u>c</u>                           |                                                                                                    |    |
|                                    | OK Cancel Help                                                                                                    |    |

#### SAP Batch Input – Execute a batch input transaction

| AP Batch Input                                                                                                    |    |
|----------------------------------------------------------------------------------------------------|----|
| P Batch Input<br>Invoke sport for executing a recorded batch reput to weation in SAP. The transaction rough mult first be recorded in the SAP GLE and exported as an<br>OCCIER. A system sheet plot but weather can be generated for use with Occa Page Hadder.                                                                                                    | 1  |
| hoperties                                                                                                    |    |
| الف••                                                                                                    |    |
| pertes File: 0 default_sep_server_properties                                                                                                    |    |
| t: Test Connection                                                                                                    |    |
| time Credentials:                                                                                                    |    |
| di Flet                                                                                                    |    |
| dv Petch Contents                                                                                                    |    |
| nation                                                                                                    |    |
| ich linput                                                                                                    |    |
| I table shows the writes from the specified batch input file. The "value" column shows the input values that were recorded in the scipt file. For each of<br>exp, you can been the value as is, specify a different value, or marks as those logue." If you mark as these logue", you made stars a range of the value,<br>it as the location is guided runnel specified vanish can be use with that have. In this can the value info on the Value claum with a specified |    |
| di Table: ) P Program Dyrpro Dyrpro_Start Name Value User Input Input Name                                                                                                    |    |
|                                                                                                    |    |
|                                                                                                    |    |
|                                                                                                    |    |
|                                                                                                    |    |
|                                                                                                    |    |
|                                                                                                    |    |
| Idvanced                                                                                                    | ۳. |
|                                                                                                    |    |

#### **SAP Function Call** – Call any remote-enabled SAP RFC or BAPI

| SAP Function Call                                                                                               |                                                                                                    | × |
|----------------------------------------------------------------------------------------------------|----------------------------------------------------------------------------------------------------|---|
| SAP Function Ca<br>Provides support for call<br>function results will be p                                      | <br>ng an SAP remote-enabled function or BAPI. The function is invoked by calling the method SAPFunctionCalName.execute(). The<br>A net the Tables and Exports variables. | 1 |
| Properties                                                                                                    |                                                                                                    |   |
| Name: *                                                                                                    | الف                                                                                                    |   |
| * Connection                                                                                                    |                                                                                                    |   |
| Properties File:                                                                                                | j default_sap_server.properties                                                                                                    |   |
| Test:                                                                                                    | Test Connection                                                                                                    |   |
| Runtime Credentials:                                                                                            | Use same credentials properties for all users                                                                                                    |   |
| * Function Selection                                                                                            |                                                                                                    |   |
| This is the SAP remote-enal<br>Function Inputs table.                                                           | ied function you want to call. The 'Imports' for the function will be taken from the Imports variable but can be overridden by the                                        |   |
| Search Pattern:                                                                                                 | BAPI_*                                                                                                    |   |
| Search:                                                                                                    | Search for Functions                                                                                                    |   |
| SAP Function: *                                                                                                 | 0                                                                                                    |   |
| Description:                                                                                                    |                                                                                                    |   |
| Function Inputs                                                                                                 |                                                                                                    |   |
| Advanced                                                                                                    |                                                                                                    | - |
| 4                                                                                                    |                                                                                                    |   |
|                                                                                                    | OK Cancel Helo                                                                                                    |   |
| 1. Sec. 1. Sec. 1. Sec. 1. Sec. 1. Sec. 1. Sec. 1. Sec. 1. Sec. 1. Sec. 1. Sec. 1. Sec. 1. Sec. 1. Sec. 1. Sec. |                                                                                                    |   |

#### **SAP Help Values** – Easily access help values used in SAP functions

| content of the origination of the | d in other builders such as Select.                                                                                                    |   |
|-----------------------------------|----------------------------------------------------------------------------------------------------|---|
| Properties                        |                                                                                                    | _ |
| ame: *                            | ğ getAirport                                                                                                    | - |
| inction Call Name: *              | 0 getflights                                                                                                    | • |
| arameter Name: *                  | 0 DESTINATIONFROM                                                                                                    | • |
| eld Name: *                       | 0 AIRPORTID                                                                                                    | • |
| se Lookup Table (5.7 only):       | v [6                                                                                                    |   |
| emove Value Prefix From Text:     | ð  <b>-</b>                                                                                                    |   |
| Test                              |                                                                                                    |   |
| ist Results:                      | ChelpValues>ChelpValue>Cvalue>Cvalue><br>ChelpValue><br>ChelpValue><br>ChelpValue><br>ChelpValue>ACA<br>ChelpValue><br>ChelpValue><br>Chelp | 1 |
|                                   |                                                                                                    |   |

#### **The Need for SAP Infotype Integration**

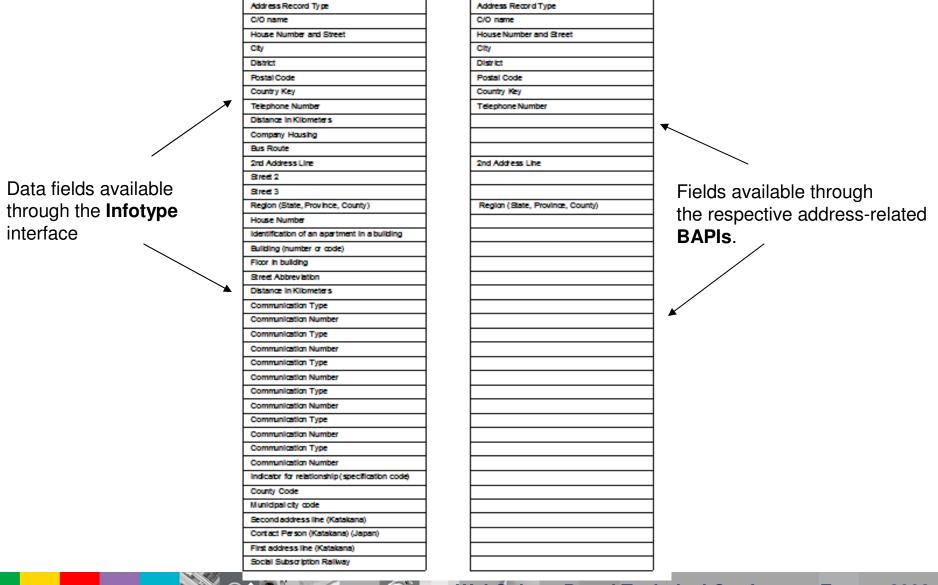

WebSphere Portal Technical Conference Europe 2008

#### **SAP Infotype Builder**

- Provides access to SAP data based on Infotypes.
- For a defined infotype / subtype combination provide support for CRUD (create, retrieve, update, delete) operations.
- Allow access to CRUD operations as Data Services to other builders in a Portlet Factory model.
- Data services will return XML typed variables containing the result of the operation.
- Provide for integration with existing Portlet Factory builders & future custom builders via this data service / variable interface.
- Integrate with Base Builder when accessing system of record credentials.

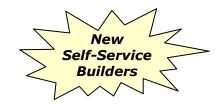

| 🔁 *AddressModel 🗙                   |                                               |
|-------------------------------------|-----------------------------------------------|
| baseBuilder * <no name=""></no>     | 22                                            |
| SAP Infotype                        |                                               |
| Access builder for SAP infotype     | 1                                             |
| Properties                          |                                               |
|                                     |                                               |
|                                     |                                               |
| Name                                | d addressInfotype                             |
| <ul> <li>Connection</li> </ul>      |                                               |
| Properties File                     | default_sap_server.properties                 |
| Runtime Credentials                 | Use same credentials properties for all users |
|                                     | Use same credentials properties for all users |
| <ul> <li>Country</li> </ul>         | Specify execution credentials                 |
| Country *                           | ð -                                           |
| <ul> <li>Infotype search</li> </ul> |                                               |
| Infotype search criteria            |                                               |
| Infotype code                       | ð                                             |
| Search                              | Search for Infotype                           |
| <ul> <li>Infotype</li> </ul>        |                                               |
|                                     |                                               |

### **SAP InfoType View & Form Builder**

- Call data services provided by the SAP Infotype Builder and display the results on a page.
- Allow for the creation of an Input page if one is required for the operation e.g. search parameters for a read operation.
- Provide row details support if more than one record is returned as a result of a read operation.
- Create an Update page for an update operation that allows the end user edit & submit data from the system of record.

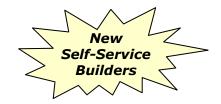

| 🔁 *AddressMo                | idel ×                    |                     |            |                            |
|-----------------------------|---------------------------|---------------------|------------|----------------------------|
| baseBuilder                 | addressInfotype           | readAdress          | main       | * <no name<="" td=""></no> |
| SAP Info                    | type <u>V</u> iew and     | l Form              |            |                            |
| Adds pages for              | the SAP Infotype Build    | ler                 |            |                            |
| Propertie                   | is                        |                     |            |                            |
|                             |                           |                     |            |                            |
| Name                        |                           | 👔 readAn            | dUpdateA   | ddress                     |
| 👻 View Pa                   | ge Options                |                     |            |                            |
| The View page               | will show the results of  | the specified View  | v Data Op  | eration. Thes              |
| View Data                   | Operation                 | 1 DataSe            | rvices/add | ressInfotype               |
| View Page                   | HTML                      | ر (factor           | y/pages/v  | iew_and_form               |
| HTML Temp                   | olate File                | ر (factor           | y/html_ter | nplates/gridta             |
| 👻 Input Pa                  | ige Options               |                     |            |                            |
| Use this to cre             | ate an input page for th  | ve specified View ( | Data Oper  | ation.                     |
| Create Inp                  | ut Page                   | ð 🗆                 |            |                            |
| <ul> <li>Row Del</li> </ul> | tails Support             |                     |            |                            |
| Use this to crea            | ate details support for ( | dicking on a row.   | A "Selecte | dRowData" v                |
| Create Link                 | To Details                | 0                   |            |                            |

### **SAP Read Table Builder**

- Reads data from a defined SAP table.
- Refine the values returned from a table read based on defined criteria.
- Sort the values returned from a table read based on a defined field.
- Make the returned table data available as a lookup table to others builders in the Portlet Factory model.
- Provide access to this builder's functionality as a data service in a Portlet Factory model.
- Integrate with LWM Base Builders when accessing system of record credentials.

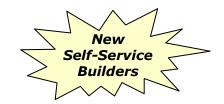

| 🔁 AddressModel 🛛 🕅                     | *TableReadExample ×                                        |  |  |  |  |  |  |  |  |
|----------------------------------------|------------------------------------------------------------|--|--|--|--|--|--|--|--|
| * <no name=""> 😒</no>                  |                                                            |  |  |  |  |  |  |  |  |
| SAP Read Table                         |                                                            |  |  |  |  |  |  |  |  |
| Provides support for read<br>variable. | ling an SAP table or view. The function is                 |  |  |  |  |  |  |  |  |
| Properties                             |                                                            |  |  |  |  |  |  |  |  |
|                                        |                                                            |  |  |  |  |  |  |  |  |
| Name                                   | j readTable                                                |  |  |  |  |  |  |  |  |
| - Connection                           |                                                            |  |  |  |  |  |  |  |  |
| Properties File                        | default_sap_serv                                           |  |  |  |  |  |  |  |  |
| Test Connection                        |                                                            |  |  |  |  |  |  |  |  |
| Runtime Credentials                    | Use same creden                                            |  |  |  |  |  |  |  |  |
| <ul> <li>Table Selection</li> </ul>    |                                                            |  |  |  |  |  |  |  |  |
| Specify the table to read              | <ol> <li>The search mechanism returns the first</li> </ol> |  |  |  |  |  |  |  |  |
| Search Pattern (% a                    | s wildcard) T%                                             |  |  |  |  |  |  |  |  |
| Search                                 | Search for Tables                                          |  |  |  |  |  |  |  |  |
| Table Name                             | ð                                                          |  |  |  |  |  |  |  |  |
| Description                            |                                                            |  |  |  |  |  |  |  |  |
| Enable schema cachi                    | ng 👔 🔽                                                     |  |  |  |  |  |  |  |  |

#### **SAP Table Merge Builder**

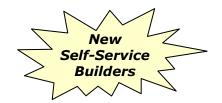

- Read data from 2 defined tables in SAP.
- Refine search results from each table read based on defined criteria.
- Merge / join results from returned tables based on a defined predicate (field labels from each table).
- Populate an XML typed variable with the result of the merge. Expose this functionality as a Data Service in the Portlet Factory model.
- Optionally create a lookup table for consumption by other builders in the model from the merged results.

#### Building an Intuitive Guided User Experience

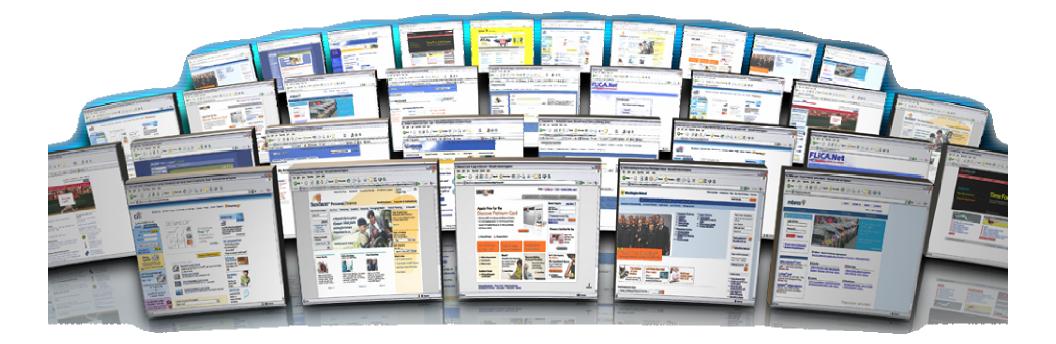

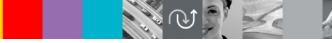

## **Checklist Builder**

- Renders an instance of an XML checklist as HTML
- Checklist represent a set of activities that are required (or should be considered) to be completed in order to successfully complete a task
- Checklist builder provides support for various types of activity within a checklist:
  - Address a defined portal page in order to complete an activity
  - Address a defined portlet (model) in order to complete an activity
  - Make a call to a defined web service in order to complete an activity
- Checklist builder maintains state for given activities within a checklist.

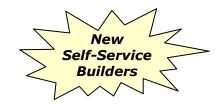

| 🔁 Checklist_Example_Main 🛛                                                                                                    | -                                    |  |  |  |  |  |  |  |
|----------------------------------------------------------------------------------------------------|--------------------------------------|--|--|--|--|--|--|--|
| checklist 🔀                                                                                                    |                                      |  |  |  |  |  |  |  |
| Checklist                                                                                                    |                                      |  |  |  |  |  |  |  |
| Displays a checklist in a page with a set of activities to be completed by<br>the user. Allows the user to complete activities or navigate to activity<br>pages. |                                      |  |  |  |  |  |  |  |
| Properties                                                                                                    |                                      |  |  |  |  |  |  |  |
|                                                                                                    |                                      |  |  |  |  |  |  |  |
| Name                                                                                                    | Checklist                            |  |  |  |  |  |  |  |
| Checklist Variable *                                                                                                    | ChecklistVar                         |  |  |  |  |  |  |  |
| • Page Options                                                                                                    |                                      |  |  |  |  |  |  |  |
| Select HTML page options.                                                                                                    |                                      |  |  |  |  |  |  |  |
| Page URL *                                                                                                    | /factory/pages/checklistView.html    |  |  |  |  |  |  |  |
| HTML Template File                                                                                                    | /factory/html_templates/gridtable.ht |  |  |  |  |  |  |  |
| - Column Headings                                                                                                    |                                      |  |  |  |  |  |  |  |
| Enter column heading names.                                                                                                    |                                      |  |  |  |  |  |  |  |
| 'Learn More' Column Heading                                                                                                    | Learn More                           |  |  |  |  |  |  |  |
| 'Proceed' Column Heading                                                                                                    | Proceed                              |  |  |  |  |  |  |  |
| 'Check/Uncheck' Column Heading                                                                                                    | Check/Uncheck                        |  |  |  |  |  |  |  |
| 'Complete' Column Heading                                                                                                    | Complete                             |  |  |  |  |  |  |  |

## **Checklist Example**

#### Your Upcoming Marriage

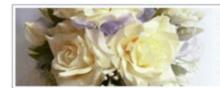

Congratulations on your marriage!

Make sure that your personal information and benefits match up with your new marital status. Use this checklist to keep track of important items you may need to update:

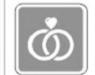

| Important Changes                |   |           |                  |
|----------------------------------|---|-----------|------------------|
| Name and marital status          | ? | Proceed > | Mark completed 🗹 |
| Address and phone number         | ? | Proceed > | Mark completed 🗹 |
| Emergency contacts               | ? | Proceed > | Mark completed 🗹 |
| Dependents and Beneficiaries     | ? | Proceed > | Mark completed 🗹 |
| Healthcare Coverage              | ? | Proceed > | Mark completed 🗹 |
| Federal Tax Withholdings         | ? | Proceed > | Mark completed 🗹 |
| Other things to consider         |   |           |                  |
| Direct Deposit Information       | ? | Proceed > | Mark completed 🖌 |
| Will and estate planning         | ? |           | Mark completed 🗹 |
| Post Office Address Notification | ? |           | Mark completed 🗹 |
| Passport information             | ? |           | Mark completed 🗹 |
| Social Security Card             | ? |           | Mark completed 🖌 |
| Voluntary benefit offerings      | ? |           | Mark completed   |

Home Save Checklist

WebSphere Portal Technical Conference Europe 2008

# **Checklist Example**

#### Your Upcoming Marriage

Ŏ

#### Name and Marital Status

Use this form to change your personal information. Required fields are marked with an asterisk (\*) and must be filled in to complete the form.

| 7 |                            |            |
|---|----------------------------|------------|
|   | * Name change effective on | 07/05/2008 |
|   | Name Change                |            |
|   | Prefix                     | <b>~</b>   |
|   | * First Name               | Jennifer   |
|   | * Last Name                | Stanton    |
|   | Middle Name                |            |
|   | Marital Status             |            |
|   | * Marital Status           | Married 💙  |
|   | *Date of Marriage          | 07/05/2008 |
|   |                            |            |

| < Back | Cancel |
|--------|--------|
|        |        |

Next >

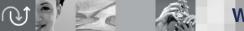

## **Checklist Example**

#### Your Upcoming Marriage

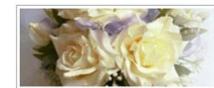

Congratulations on your marriage! Make sure that your personal information and benefits match up with your new marital status. Use this checklist to keep track of important items you may need to update:

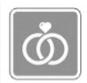

| Important Changes                |   |           |                  |
|----------------------------------|---|-----------|------------------|
| Name and marital status          | ? | Proceed > | Mark completed 🗹 |
| Address and phone number         | ? | Proceed > | Mark completed 🗹 |
| Emergency contacts               | ? | Proceed > | Mark completed 🗹 |
| Dependents and Beneficiaries     | ? | Proceed > | Mark completed 🗹 |
| Healthcare Coverage              | ? | Proceed > | Mark completed 🗹 |
| Federal Tax Withholdings         | ? | Proceed > | Mark completed 🗹 |
| Other things to consider         |   |           |                  |
| Direct Deposit Information       | ? | Proceed > | Mark completed 🗹 |
| Will and estate planning         | ? |           | Mark completed 🗹 |
| Post Office Address Notification | ? |           | Mark completed 🗹 |
| Passport information             | ? |           | Mark completed 🗹 |
| Social Security Card             | ? |           | Mark completed 🗹 |
| Voluntary benefit offerings      | ? |           | Mark completed   |

Home Save Checklist

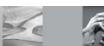

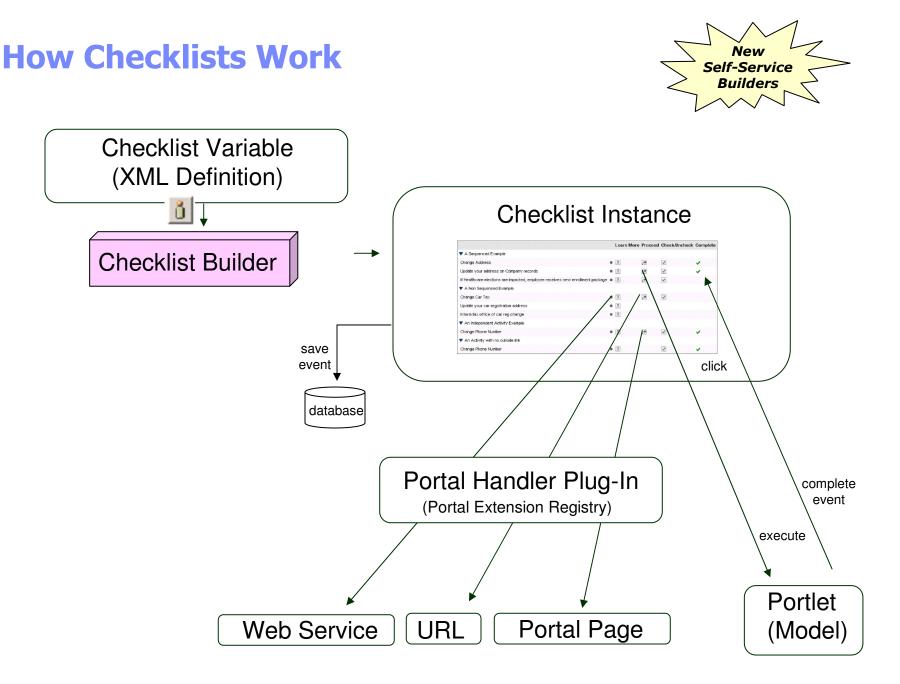

## Life & Work Event Wizard Builder

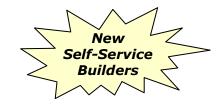

- Container that guides end user through a linked a series models together in a wizard-style framework.
- Stand-alone Portlet Factory models that implement wizard steps.
- References to step models in the Wizard Container builder.
- At runtime, Wizard Container builder renders step models in a container (portlet).

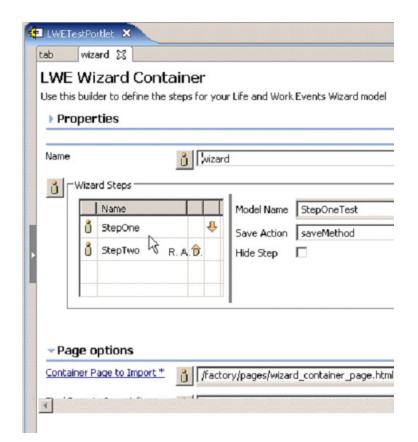

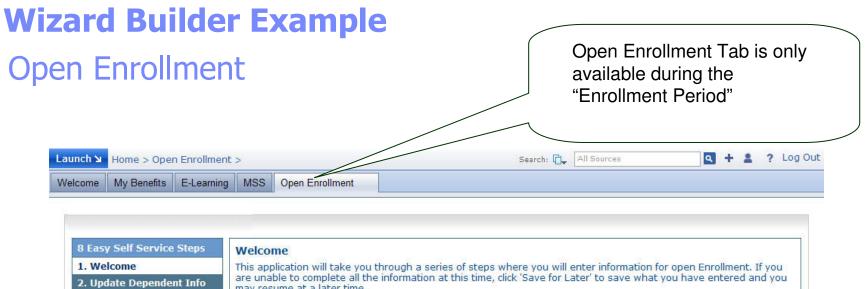

| 8 Easy Self Service Steps                                                               | Welcome                                                                                                    |  |  |  |  |  |  |  |
|-----------------------------------------------------------------------------------------|----------------------------------------------------------------------------------------------------|--|--|--|--|--|--|--|
| 1. Welcome                                                                              | This application will take you through a series of steps where you will enter information for open Enrollment. If you                                                                                                    |  |  |  |  |  |  |  |
| 2. Update Dependent Info                                                                | are unable to complete all the information at this time, click 'Save for Later' to save what you have entered and you may resume at a later time.                                                                                                    |  |  |  |  |  |  |  |
| 3. Medical<br>4. Dental<br>5. HSA<br>6. DCSA<br>7. Supplemental Life<br>8. Confirmation | Dear John,<br>Welcome to the Open Benefits Enrollment for 2008. The next few screens will walk you through each of your Benefit Elections. Enrollment ends<br>on 15th Oct 2007. These elections will be valid from 01/01/2008 - 12/31/2008.<br>We encourage you to review the Benefits Reference Guide and the Corporate Policies Manual (CPM) for more information on each of the<br>Benefits. Should you have any questions please contact your HR personnel or your manager.<br>Sincerely,<br>Human Resources Team                                                                                                    |  |  |  |  |  |  |  |
| Enrollment Wizard to w<br>user through the enroll                                       | , and the second second s |  |  |  |  |  |  |  |
| exercise                                                                                | ite Map                                                                                                    |  |  |  |  |  |  |  |

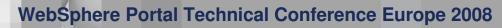

## **Wizard Builder Example**

## **Open Enrollment**

| Launch 🖌                                                    | 1                                                                                                    | 1          | 10 10                                                         |                                                                                                    |                  |                                       | Searc         | h: 🔂 🖂             | l Sources                           |                                    | ٩                  | + 1                    | ? Log Out         |                                        |        |
|-------------------------------------------------------------|----------------------------------------------------------------------------------------------------|------------|---------------------------------------------------------------|----------------------------------------------------------------------------------------------------|------------------|---------------------------------------|---------------|--------------------|-------------------------------------|------------------------------------|--------------------|------------------------|-------------------|----------------------------------------|--------|
| Welcome                                                     | My Benefits                                                                                                    | E-Learning | MSS                                                           | Open Enrollment                                                                                                    |                  |                                       |               |                    |                                     |                                    |                    |                        |                   |                                        |        |
| 1. We<br>2. Up<br>3. Me<br>4. De<br>5. HS<br>6. DC<br>7. Su | Welcome       My Benefits       E-Learning         8 Easy Self Service Steps       1.         1. Welcome       ✓         2. Update Dependent Info         3. Medical         4. Dental         5. HSA         6. DCSA         7. Supplemental Life         8. Confirmation |            | Please a<br>Edit and<br>Add Dep<br>Name<br>Jane Sn<br>Maya Sr | SSNumber           nith         297-453-19           nith         301-79-1654           ame         Jane Smith           ober         297-453-1980           nship         Spouse | 25.              | p BirthDate<br>07-30-198<br>10-04-200 | Gender<br>0 F | Address<br>Same As | Benefits. I<br>Employee<br>Employee | f you neer<br>Edit<br>Edit<br>Edit | dt                 | of De<br>inforn<br>Web | pende<br>nation   | – uses<br>ncepts                       |        |
| Home 2                                                      | Administration                                                                                                    | Document   | Add                                                           |                                                                                                    | r easy<br>e enro | •                                     |               |                    |                                     |                                    | Use<br>For<br>in a | Later<br>at a lat      | choos<br>r" – the | se to "S<br>ey can s<br>nt and<br>left | sign-  |
|                                                             |                                                                                                    | U V        | 5                                                             | Se                                                                                                    |                  | We                                    | bSpl          | nere               | Porta                               | I Tec                              | <u> </u>           |                        |                   | ce Eur                                 | rope 2 |

111

### **SAP AJAX Lookup Builder**

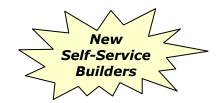

- Support for auto-complete, type-ahead input fields from data read from an SAP table.
- Read data from an SAP Table.
- Refine results returned from table read based on defined criteria.
- Define presentation layer criteria e.g. page & location on which the field is rendered

| 🔁 InfotypeTest | 🔁 ViewAn                               | dFormTest         | 😢 TableRead        | Test 🗙             |             |            |
|----------------|----------------------------------------|-------------------|--------------------|--------------------|-------------|------------|
| readTable      | <no name=""></no>                      | <no name=""></no> | <no name=""></no>  | X                  |             |            |
|                | k Lookup<br>lated suggestion to<br>ies | ) the user as th  | ey type in a text  | box. Suggestio     | ns are made | e based or |
| Name           |                                        | ð                 |                    |                    |             |            |
| Connect        |                                        |                   |                    |                    |             |            |
| Connection Fi  | le *                                   | 👌 default         | _sap_server.pro    | perties            |             |            |
| Runtime Cred   | lentials                               | 💧 Use sar         | ne credentials pro | operties for all u | isers       | •          |
| Test Connect   | ion                                    | Test Conne        | ction              |                    |             |            |
| )              | le Selection                           |                   |                    |                    |             |            |
| Specify the ta | able to read. The s                    | earch mechanis    | m returns the fir  | st 100 records t   | hat meet th | e search i |
| Search Patter  | n (* as wildcard)                      | T*                |                    |                    |             |            |
| Search         |                                        | Search for        | Tables             |                    |             |            |
| Table Name *   |                                        | ů .               |                    |                    |             |            |
| Description    |                                        |                   |                    |                    |             |            |
| Field Table na | me *                                   | ů                 |                    |                    |             |            |
| Where option   |                                        | ů l               |                    |                    | N           |            |
| - Present      | ation Layer                            |                   |                    |                    | 45          | R. A. D.   |
| Î              | *                                      | - I               |                    |                    |             |            |
|                |                                        |                   |                    |                    |             |            |

## Summary

- Sigma-Aldrich
  - Rapid Deployment
  - Successful Project
- Self-Service Accelerator
  - Rapid Development
  - SAP Integration
  - Intuitive Guided User Experience

# **Additional Information and Resources**

#### WebSphere Portal – IBM Site

http://www-3.ibm.com/software/genservers/portal/

#### WebSphere Portal Business Solutions Catalog:

http://catalog.lotus.com/wps/portal/portal

#### Websphere Portal Developer's Zone

http://www-106.ibm.com/developerworks/websphere/zones/portal/

#### Product Documentation and WebSphere Portal Wiki

http://www-3.ibm.com/software/genservers/portal/library/ http://www-10.lotus.com/ldd/portalwiki.nsf

#### Education

http://www-3.ibm.com/software/genservers/portal/education/

#### WebSphere Portal 6.0 DemoNet

http://docs.dfw.ibm.com/wp6/?DDSPageRequest=/

- © IBM Corporation 2008 All Rights Reserved.
- The information contained in this publication is provided for informational purposes only. While efforts were made to verify the completeness and accuracy of the information contained in this publication, it is provided AS IS without warranty of any kind, express or implied. In addition, this information is based on IBM's current product plans and strategy, which are subject to change by IBM without notice. IBM shall not be responsible for any damages arising out of the use of, or otherwise related to, this publication or any other materials. Nothing contained in this publication is intended to, nor shall have the effect of, creating any warranties or representations from IBM or its suppliers or licensors, or altering the terms and conditions of the applicable license agreement governing the use of IBM software.
- References in this presentation to IBM products, programs, or services do not imply that they will be available in all countries in which IBM operates. Product release dates and/or capabilities referenced in this presentation may change at any time at IBM's sole discretion based on market opportunities or other factors, and are not intended to be a commitment to future product or feature availability in any way. Nothing contained in these materials is intended to, nor shall have the effect of, stating or implying that any activities undertaken by you will result in any specific sales, revenue growth or other results.
- All customer examples described are presented as illustrations of how those customers have used IBM products and the results they may have achieved. Actual environmental costs and performance characteristics may vary by customer.
- IBM, the IBM logo, WebSphere, Lotus, Lotus Notes, Domino, Quickplace, Sametime, Workplace and Quickr are trademarks of International Business Machines Corporation in the United States, other countries, or both.
- Java and all Java-based trademarks are trademarks of Sun Microsystems, Inc. in the United States, other countries, or both.
- Microsoft and Windows are trademarks of Microsoft Corporation in the United States, other countries, or both.

Linux is a registered trademark of Linus Torvalds in the United States, other countries, or both.

Other company, product, or service names may be trademarks or service marks of others.

All references to Renovations Inc. refer to a fictitious company and are used for illustration purposes only.